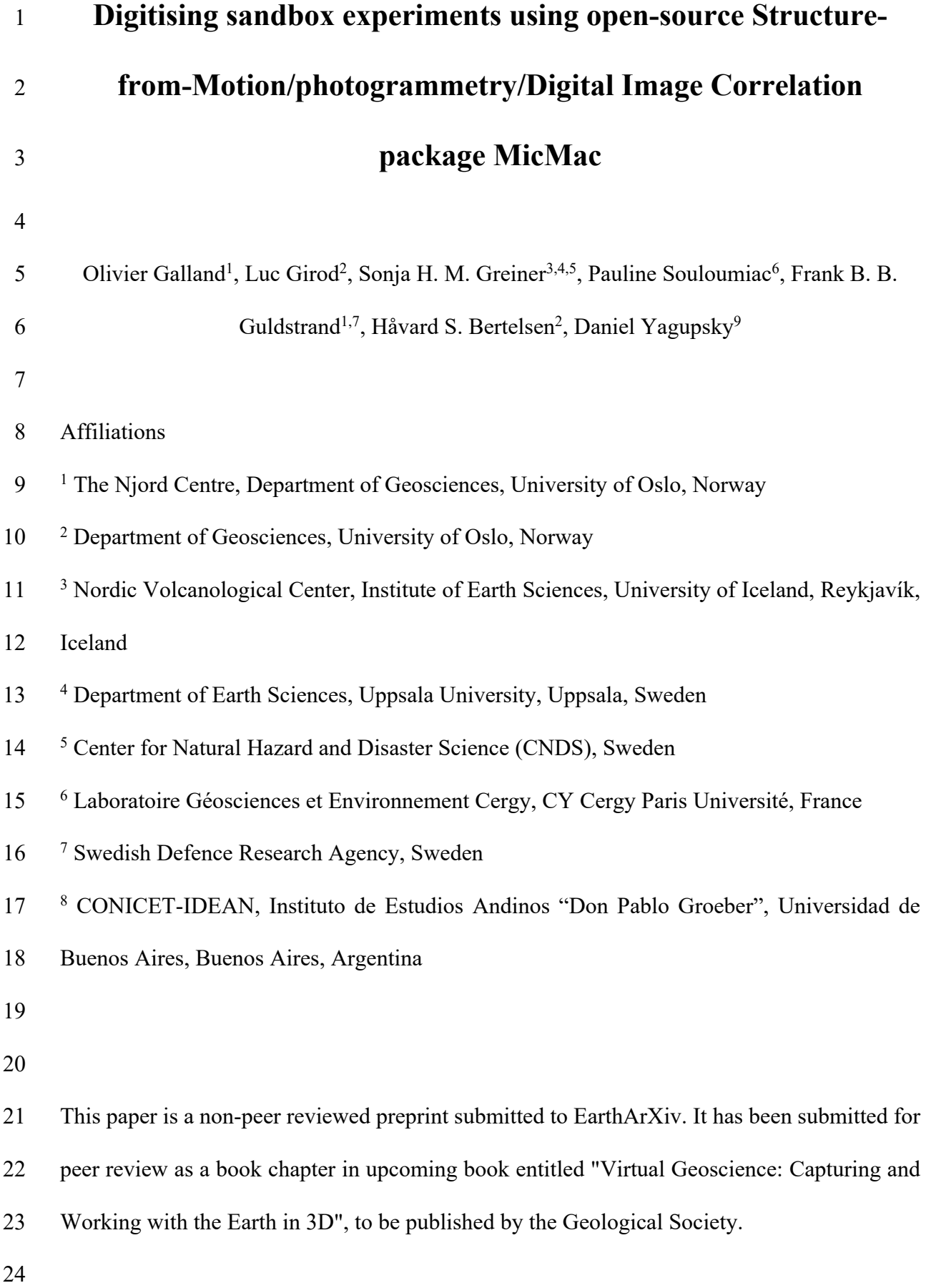

#### **1 Introduction**

 Digitisation of outcrops has been revolutionary for modern and quantitative geosciences. Modern tools such as LIDAR scanning and Structure-from-Motion/photogrammetry allow producing virtual models of outcrops that can be analysed subsequently on the computer (Buckley *et al.* 2010a), saving weeks of fieldwork time. Even though outcrop digitisation will never replace on-site field work, these techniques allow (1) detailed mapping of otherwise inaccessible outcrops, i.e. cliffs (Galland *et al.* 2019), (2) quantitative measurements of e.g. fractures and lateral lithological variations of large outcrops (Buckley *et al.* 2010b; Buckley *et al.* 2019; Sleveland *et al.* 2020), (3) revisiting the outcrop over and over again, (4) capture geophysical-scale outcrops (Eide *et al.* 2017; Rabbel *et al.* 2018), and (6) sharing outcrops for educational purposes via virtual field trips (Senger *et al.* 2021; Pugsley *et al.* 2022).

 Laboratory modelling in geosciences similarly experienced a quantitative digital revolution (Leever *et al.* 2014). Both LIDAR and SfM/Photogrammerty were also implemented to quantify deformation of sandbox models, as well as Digital Image Correlation (DIC)(Delcamp *et al.* 2008; Leever *et al.* 2011; Abdelmalak *et al.* 2012; Farzipour-Saein *et al.* 2013; Visage *et al.* 2023). While laboratory modelling has been overlooked for a long time in 41 the geoscience community with respect to numerical modelling, these new quantitative tools brought laboratory modelling to a new dimension (Kervyn *et al.* 2010; Adam *et al.* 2013; Poppe *et al.* 2019). The resulting quantitative data became essential for making sandbox models proper physics experiments.

 Structure-from-Motion and photogrammetry have been implemented in sandbox models to monitor deformation of their surface (Donnadieu *et al.* 2003; Schmiedel *et al.* 2019; Bertelsen *et al.* 2021; Rincón *et al.* 2022). Varioussoftware packages are available, either open- source of commercial. Some commercial packages are intuitive press-button equipment (Michail *et al.* 2021); these can be very practical to use, but they can be very expensive and  unaffordable for most academic laboratories. Another option is open-source alternatives, such as MicMac (Rupnik *et al.* 2017). MicMac is a versatile open-source package that includes, among others, Structure-from-Motion, photogrammetry and Digital Image Correlation. It has been for various purposes, including geosciences (Rosu *et al.* 2015; Girod *et al.* 2017), architecture (Murtiyoso and Grussenmeyer 2017; Rupnik *et al.* 2017) and biophysics (Combriat *et al.* 2024). MicMac has been successfully applied to monitor surface deformation in sandbox models (Galland *et al.* 2016; Schmiedel *et al.* 2017; Schmiedel *et al.* 2019; Bertelsen *et al.* 2021; Visage *et al.* 2023). However, the use of MicMac is not user-friendly, and the steep learning curve of how to use it, and even to install it, can make it repellent for geoscientists that are less familiar with computers and command-line based programs.

 To overcome this, we provide in this paper a detailed workflow to install and use MicMac as a very effective tool to monitor and digitise surfaces of deforming sandbox models. We will describe how to (1) calibrate synchronized cameras and improve model surfaces for optimal results, (2) install and run MicMac in various OS, and (3) load and plot maps of the digital data (topography, displacements, divergence, shear strain) using Matlab scripts.

# **2 Laboratory setup**

#### **2.1 Preparing the apparatus**

 Good results from photogrammetry start with good laboratory procedure to acquire the best possible images (Figure 1). This section describes the different steps of the sandbox model preparation to ensure that photogrammetry calculations provide good results. Table 1 lists the main steps of to implement for the preparation of the model surface and of the monitoring system.

#### **2.2 Camera triggering system**

 There are potentially as many triggering systems as there are types of cameras, therefore we do not describe here a method for triggering the cameras. What is important to have in mind is that the cameras need to be triggered at the same time, or the time difference between the shots need to be considerably shorter than the time scale of the models. If for example the time scale of a model is several hours, it is acceptable to have a couple of second time lag between the shots of the distinct cameras. In this case, it is possible to trigger the cameras manually one camera after the others with a remote, or to use the internal intervalometer of the cameras.

 However, we recommend building a system that automatically triggers all the cameras synchronously, or to use open-source camera-controlling software such as digiCamControl (https://digicamcontrol.com/). In the laboratory of the University of Oslo, we designed triggering systems based on the open-source Arduino electronic system. The detailed construction of the electronics and Arduino codes are provided in Håvard Bertelsen's PhD thesis (https://archive.sigma2.no/pages/public/datasetDetail.jsf?id=10.11582/2024.00066, 88 folder 1 Literature).

**2.3 Calibration of the camera system**

 It is crucial to prepare and calibrate the cameras to ensure as good and precise results as possible. This step is not necessary if all cameras are different models. If some of the cameras are of the same model, apply the procedure described in Table 2 for these cameras. The reason is that MicMac reads the name of the camera model contained in the exif data of the images: if MicMac reads the same camera model and the same focal length, MicMac will treat the images as if they were shot with the same camera having the same distortion model, which would be incorrect. For the calibration, we invite the modeller to use a similar target as that used for the 98 GCPs (see Figure 1C).

# **3 Installing MicMac**

#### **3.1 Computer specifications**

 While Micmac is designed to run on even modest hardware, processing speed scales directly with the computer's performance. MicMac is particularly reliant on a strong CPU and makes use of all the cores available in several of the processing steps. It is, however, rather light in its use of RAM, typically using less than 400MB/core. It also profits immensely from fast storage solutions, such as PCIe SSDs, and remote storage is to be avoided. At the time of writing, MicMac does not take advantage of GPU (graphics card).

 Note that MicMac can be installed on both Linux, Windows and MacOS (Table 3). However, the semi-automated scripts that call MicMac functions described in this contribution are bash scripts (see section "Running MicMac") executable only on Linux and MacOS, but not on Windows. To be used on Windows, these Bash scripts would need to be converted to Windows-compatible Batch scripts. We decided to provide only the Bash scripts version, not their Windows-compatible Batch equivalent. To use these Bash scripts on Windows, we describe in Table 3 how modellers need to install Windows Subsystem for Linux, which is a form of virtual machine running Ubuntu. Thus, the modeller can run Linux on her/his Windows computer, and use the Bash scripts we provide.

### **3.2 Installation procedures**

 Micmac's source code and binary releases are available on the project's GitHub page: [https://github.com/micmacIGN/micmac,](https://github.com/micmacIGN/micmac) where the latest release can be found on the right side of the page. Clicking on "Latest" brings the user to a new page where a Linux version (MicMac\_Linux.tgz) can be found, as well as the source code.

 Note that MicMac is for the most part a command line tool, and not a GUI (Graphical User Interface) based software, to the exception of masking and ground control point input tools. We describe in Table 3 and in Appendix A and B how to install MicMac on different OS (https://archive.sigma2.no/pages/public/datasetDetail.jsf?id=10.11582/2024.00066, folder 127 4 Appendix).

# **4 The workflows**

 The main functions of the photogrammetric workflow using MicMac are listed in Table 4 and their order is displayed in Figure 2. The online documentation of the MicMac functions is 132 available on the following Github repository: [https://github.com/micmacIGN/Documentation/\)](https://github.com/micmacIGN/Documentation/). Ready-to-use workflows are available on 134 the Sigma2 Norwegian data archive system (https://archive.sigma2.no/pages/public/datasetDetail.jsf?id=10.11582/2024.00066, folder 136 2 Workflows). There are four workflows available:

137 - *test* to *improve* SfM - This workflow is to be used to test the model preparation procedure to optimise the result quality of the Structure-from-Motion/Photogrammetry results (see section "Improving data quality from existing tests").

- *topo* - This workflow is designed only to compute time sequence of topographic maps.

 - *topo\_inc\_horiz\_displ* - This workflow is designed to compute time sequence of both topographic maps and incremental horizontal displacements. This workflow applies if horizontal displacements in the models are large, i.e. larger than the maximum displacement detectable by the digital image correlation function (see section "Structure-from-Motion").

 - *topo\_tot\_horiz\_displ* - This workflow is designed to compute time sequence of both topographic maps and total horizontal displacements. This workflow applies if total horizontal  displacements in the models are smaller than the maximum displacement detectable by the digital image correlation function (see section "Structure-from-Motion").

 After selecting the relevant workflow, the user copies all the files of the corresponding folder and pastes them in a folder of the experiment to process (Experiment\_Folder of Figure 3). The following sections apply to the four workflows.

# **5 Preparing the data**

 The scripts shared with this contribution are designed to work in a specific folder structure of the data. Below we describe how to prepare the data before running MicMac. Instructions for preparing the data are also available on a YouTube tutorial [\(https://youtu.be/f5-UUaFy61g\)](https://youtu.be/f5-UUaFy61g).

- In the folder of the experiment (Experiment\_Folder), create as many folders as the number of cameras. Name the folders *Camera1*, *Camera2*, etc. (Figure 3, left).
- Copy the images of the Camera1 in folder *Camera1*, images of Camera2 in folder *Camera2*, etc. Make sure that each folder contains the same number of images.
- 161 In the folder of the experiment, make sure the files 01 rename and sort.sh, 162 O2 ground control points.sh, and O3 workflow full.sh are copied in, as well as files *GCPs.txt* and *MicMac-LocalChantierDescripteur.xml*.
- 164 Open first the shell script 01 rename and sort.sh. This code will create a new folder *input*, in which it will create folders corresponding to the time steps of the monitoring. These folders are named *000*, *001*, etc. Folder *000* corresponds to the initial surface of the model. Then the code will copy the first image of each camera folder in folder *input/000*, and rename them *1.JPG*, *2.JPG*, etc. (Figure 3). It will implement the same procedure for all other time steps.

170 • The structure of 01 rename and sort.sh consists of several blocks of lines that correspond to a given camera. The blocks have the same structure, except the first one which has one additional line. By default, this code is designed for three cameras (Figure 4). To add a camera, copy the lines corresponding to one camera and replace camera folder name and the camera name by the correct ones (Figure 4). To remove a camera, delete the corresponding lines of code. Never delete the lines for Camera1 (Figure 4).

177 • Run code 01 rename and sort.sh in a Terminal window. To do this, in the 178 Terminal go in the experiment folder by typing cd 179 /path/to/experiment folder/. Make sure code 01 rename and sort.sh is 180 executable, and run it by typing in the Terminal . /01 rename and sort.sh. Once this code is run, the data is now ready to be processed with MicMac.

## **6 Running MicMac**

184 Running functions of MicMac is done through codes 02 ground control points.sh, 185 and 03 workflow full.sh. The instructions described in the following sections are also described in great details on a YouTube tutorial [\(https://youtu.be/f5-UUaFy61g\)](https://youtu.be/f5-UUaFy61g).

#### **6.1 Georeferencing the models**

 Because modellers aim to produce quantitative data, the models needs to be properly oriented and at correct scale, which requires georeferencing. The georeferencing necessitates to define Ground Control Points (GCPs). The X, Y and Z coordinates of the GCPs are to be measured precisely in a coordinate system defined by the modeller. Note that the units of the GCP coordinates are in meter. The georeferencing process is done through running shell script 194 O2 ground control points. sh in a Terminal window. The detailed use of this script is 195 described in Appendix C (https://archive.sigma2.no/pages/public/datasetDetail.jsf?id=10.11582/2024.00066, in folder 197 4 Appendix).

# **6.2 Definition of camera specifications**

 An important parameter to ensure relevance of the calculation is the specifications of the cameras used for the monitoring, especially the sensor size. This subsection describes the method to define the cameras and their sensor size.

 The camera definition is done through file MicMac- LocalChantierDescripteur.xml (see location in Figure 3). Figure 5 displays a characteristic example of the structure of file MicMac-LocalChantierDescripteur.xml. The file consists of two parts: a first part used to define the used camera models and their specifications, a second part used to associate the camera models with the processed images. In the example of Figure 5, four cameras were used with two distinct camera models (Nikon D3300 and Canon EOS 80D).

 In the first section, one needs to define the names of the camera models and their sensor size (always write small number first)(Figure 5). In the second section, the user defines the camera model that has been used to shoot each photograph. The names of the photographs 213 should be the same as those produced from script 01 rename and sort.sh, in agreement with the right location of the cameras (Figure 1).

 Note that in the example given in Figure 5, the same camera (Nikon D3300) is used for photographs 1.JPG, 2.JPG and 3.JPG, whereas in reality, these photographs were shot using distinct Nikon D3300 cameras. This procedure is valid if the three cameras have been calibrated following the instructions of section "Calibration of the camera system". If such a calibration

219 cannot be implemented, the user needs to define three distinct cameras with (1) the same sensor 220 size and (2) three distinct names, e.g. NikonD3300 1, NikonD3300 2 and NikonD3300 3. 221 Note, however, that this later procedure implies more camera parameters to be found by 222 MicMac, resulting in a less stable Structure-from-Motion calculations with higher potential of 223 failure.

224

# 225 **6.3 Structure-from-Motion**

226 The structure-from-Motion is implemented in shell script 03 workflow full.sh. Running 227 this script calculates automatically the required data for all time steps of an experiment. We 228 provide several versions of this script, which implement distinct workflows depending on the 229 purpose of the monitoring: (1) computing of topography (DEM and  $\triangle DEM$ ), (2) computing of 230 topography and total horizontal displacements if displacements are small (DEM and  $\triangle$ DEM, 231 U X and U Y), and (3) computing of topography and incremental horizontal displacements if 232 displacements are small (DEM and  $\triangle$ DEM, U X and U Y).

233 All versions of script 03 workflow full.sh share the same variables, that can be 234 manually modified by changing their values in the first lines of the script (Figure 6). The 235 variables to modify are the following: BOX='[x\_min,y\_min,x\_max,y\_max]', INIT, 236 NrofIm, Uncertainty, SizeCorrWind. Note that both variables Uncertainty and 237 SizeCorrWind are only relevant for workflows calculating horizontal displacements. Table 238 5 lists these parameters and their meaning.

239

#### 240 **6.4 Outputs**

241 The outputs of the calculations after running 03 workflow full.sh are contained in the 242 newly created folder *output*, in which folders *000*, *001*, etc., are also created (Figure 3). Table 243 6 describes in detail the output files produced by 03 workflow full.sh. Note that 244 O3 workflow full.sh script also produces .ply files, which are point clouds displayed in 3D. They can be opened using open-source software Meshlab or CloudCompare. File 246 CAM Abs.ply displays (1) the tie points computed from functions Tapioca and Tapas (Figure 2) and (2) the computed positions of the cameras (Figure 7).

# **7 Loading and plotting the data**

 In addition to the scripts that implement MicMac, we also provide Matlab codes to plot the topographic and displacement data. These codes produce the following:

- Topographic maps (*DEM*);
- Maps of topography change with respect to initial topography (*U\_DEM*);
- 254 Maps of  $U_x$  and  $U_y$ , i.e. displacements parallel to X-axis and Y-axis, respectively, defined by the georeferencing procedure (see section Georeferencing the models);
- Maps of divergence, shear strain and second invariant of strain tensor. The divergence,
- 257 shear strain and second invariant maps are calculated from the  $U_x$  and  $U_y$  maps using

258 the formulas 
$$
\text{div}(\vec{U}) = \partial U_x / \partial x + \partial U_y / \partial y
$$
,  $\gamma_{xy} = 1/2 (\partial U_x / \partial y + \partial U_y / \partial x)$ ,  $I_2 =$ 

259 
$$
-\frac{\partial U_x}{\partial x} \cdot \frac{\partial U_y}{\partial y} + \left( \frac{1}{2} \left( \frac{\partial U_x}{\partial y} + \frac{\partial U_y}{\partial x} \right) \right)^2
$$
, respectively.

260 - Values of maximum and minimum values of *DEM*, *U DEM*, *U<sub>x</sub>*, *U<sub>y</sub>*, divergence and 261 shear strain to set optimal colour scales;

- Options to plot maps with background image and shaded relief of topography.

 Figure 8 displays characteristic examples of data maps produced by the Matlab scripts provided with this contribution.

#### **7.1 Structure of Matlab code package**

 The code package consists of a series of Matlab codes that are linked together. It should 268 be placed in a folder called "matlab scripts", that is inside the experiment folder (Figure 3). The codes and their functions are listed and described in Table 7. Note that code 270 OO Master code.m will call O1 input parameters.m in the same folder, and the other 271 codes (O2 DEM load scale.m, O3 DEM plot.m, O4 Displacement load scale.m, 272 O5 displacement strain divergence plot.m, O6 MovieAndGifAnimator.m) 273 contained in folder codes. Note as well that codes 04 Displacement load scale.m, 274 O5 displacement strain divergence plot.m will be implemented only in workflows *topo\_inc\_horiz\_displ* and *topo\_inc\_horiz\_displ* (see section "The workflows") because horizontal displacements are not computed in the other workflows.

**7.2 List of input parameters**

279 The input variable parameters, and their meaning, in 01 input parameters.m are listed in Table 8. This list of parameters allows the modeller to design figures with large 281 flexibility.

# **8 Improving data quality from existing tests**

 The quality of the processing depends on (1) the quality of the calibration of the cameras and (2) the quality of the texture at the model surface. It can be challenging for an inexperienced modeller to implement good quality calibration and model surface texture from the first model. Fortunately, the outputs of MicMac provide some data that will help the modeller to quantify the quality of the results produced from MicMac, and so to improve her/his procedure. Appendix D

 (https://archive.sigma2.no/pages/public/datasetDetail.jsf?id=10.11582/2024.00066, in folder 291 4 Appendix) describes with great details the procedure that helps the modeller to improve data quality.

# **9 Examples**

 This section present characteristic results produced from the workflows described and shared with this contribution. We also share the laboratory data plotted in the figures, so that the modeller can train using our workflows. The data are available on the Sigma2 Norwegian data archive (https://archive.sigma2.no/pages/public/datasetDetail.jsf?id=10.11582/2024.00066, 299 folder 3 Dataset).

### **9.1 Dyke-induced surface deformation**

 Magma is commonly transported through the Earth's crust through sheet intrusions. This makes the understanding of sheet intrusions and especially dyke propagation and the associated surface deformation important for hazard assessment and monitoring of volcanically active areas. Analogue models can help to study specific aspects of intrusion processes or the effect of individual parameters such as the physical properties of the host rock or fluid on a laboratory scale and in controlled conditions. We present here an example of laboratory experiments to study magmatic intrusion processes and their associated surface deformation.

 The emplacement of a magmatic intrusion was modelled by injecting molten vegetable oil into a brittle plastic Coulomb-material consisting of 90% micro glass beads (90%) and Silica flour (10%). Both the analogue magma and the analogue host rock have been previously used to model sheet intrusions with similar experimental setups and represent the intrusions of magma into host rock of weak to intermediate cohesion (Galland *et al.* 2006; Galland 2012; Galland *et al.* 2014; Schmiedel *et al.* 2019; Bertelsen *et al.* 2021).

 The molten oil is injected through the base of a 39 cm x 38 cm box filled with the analogue host rock at a temperature of 50°C and constant flow rate of 20 ml/min, which is controlled by a volumetric pump (Figure 9). Prior to injection, the analogue host rock has been compacted using a compressed air shaker to ensure a uniform, reproducible density. The compacted material has a thickness of 6cm and is covered by a thin layer of ground coffee powder and olivine sand to provide surface texture for feature tracking in post-processing. A synchronized array of four cameras was placed above the injection box and recorded images of the model surface at a 1s-framing rate. Although injected in a liquid state, the vegetable oil solidifies at room temperatures. This allows to excavate the intrusion after the experiment and to observe the final intrusion geometry, which can be translated into a digital 3D model through photogrammetry and SfM using Agisoft Metashape. Observations of the model surface were processed using MicMac and postprocessed in Matlab. Using GCPs in a common reference frame for the intrusion model and the surface deformation data allows to correlate them, which was done using ParaView.

 During the early stages of the intrusion process, deformation is characterized by gently sloped, subcircular, low amplitude doming centered around the injection inlet (Figure 10A). Then the uplift becomes more concentrated and shifts towards the left (Figure 10C and E). Eventually, the oil breaches the model surface at the edge of the area with the highest uplift (Figure 10G).

 Horizontal deformation gradients are concentrated along discrete lines, which either belong to a network of radial lines experiencing positive divergence, i.e. extension (Figure 10B) or a surrounding ring with a negative divergence, which corresponds to compression/shortening (Figure 10D). The compression falls close to the edge of the uplifting area (Figure 10C and D). As the uplift pattern concentrates on the left, a linear segment of extension is observed which is perpendicular to radial direction of most of the previously

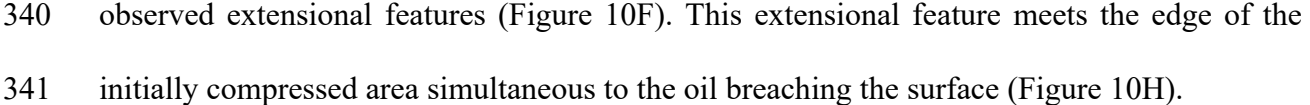

 The final intrusion shape is a partial cone sheet, which connects the injection inlet with the eventual "eruptive fissure" (Figure 11).

 It is well known from observations in nature and laboratories, as well as quantitative models that surface deformation patterns become more concentrated as a propagating intrusion approaches the surface (Okada, 1985; Dzurisin, 2007; Guldstrand et al., 2018). This explains well the shift of the maximum deformation as the inclined intrusion propagates upwards. Both the intrusion shape and associated surface deformation agree well with previous, similar experiments by Schmiedel *et al.* (2019). They suggested that the radial, extensional features correspond to surface cracks during doming and that the compression around the dome corresponds to shear damage zones which form ahead of the intrusion and along which the intrusion propagates to the surface. The tensional feature above the area of maximum uplift has comparable dimensions to the length of the underlying intrusion and was possibly caused by the propagating intrusion tip dilating the shear zone at depth.

 By providing detailed information about both the intrusion geometry and the associated surface deformation, quantitative laboratory experiments can provide valuable insights into volcanic processes and aid monitoring of active volcanic systems, where detailed, direct observations of magmatic intrusions are not common and the spatial or temporal resolution of surface deformation may be strongly limited.

**9.2 Strike-slip faulting experiment** 

 This section presents a strike-slip fault experiment carried out in the analogue laboratory of the Geosciences and Environment Cergy (GEC) laboratory of CY Cergy Paris University (CYU).

 The experimental prototype consists of a sandbox, four cameras located above the box and a motor driving a mobile plate (Figure 12).

 The box is made up of two PVC plates of 1500 mm x 670 mm each, one of which is fixed and the other is mobile. There is a pre-existing linear fault at the base of the model (dotted line on the Figure 12). The mobile plate is set in motion by the motor and the fault develops in the middle of the box located at the base of the dotted line. The sandbox side walls are far enough apart to avoid edge effects.

 The photos were taken with four cameras located one metre above the model (Nikon 3200 with an 18 mm lens). Three of them are arranged in an equilateral triangle at an angle chosen to capture uplift at the surface. The fourth camera is positioned above the model looking straight downwards. Each picture is taken every 0.5 mm of displacement of the underlying plate; the resolution of the images was 0.18 mm per pixel.

 The study area (grey rectangle) presented in the following figures is a mask of dimensions 900 mm x 220 mm. The model is made entirely of Fontainebleau aeolian quartz 378 sand, with a median grain size of 250 µm. The sand pack is manually poured into the box and 379 has a static internal friction of 33.4°, a dynamic friction of 34.2°, and a density of 1680 kg/m<sup>3</sup> with an unknown uncertainty due to the manual mode of deposit (Maillot 2013). The thickness of the sand pack is 6 cm. As sand has very little cohesion, the thickness of the sand corresponds in nature to the depth of the frictional crust. We have therefore chosen an arbitrary length scale: 6 cm in the model corresponds to 6 km in nature (Figure 12). The total displacement applied by the motor is 150 mm.

 We calculated the horizontal and vertical displacement at the surface of the model as well as the shear deformation for two stages in the evolution of the fault, presented in the following Figure 13A (9 mm of cumulative displacement) and Figure 13B (18 mm of cumulative displacement). We obtained horizontal displacement and shear deformation by

 image correlation (9x9 pixel frame). We calculated the vertical displacement by subtracting the digital surface models from two displacement steps.

# **10 Conclusions**

 This chapter describes workflows that implement the open-source Structure-from- Motion/Photogrammetry software MicMac for monitoring and digitising surface deformation of analogue models. Though MicMac is not user-friendly, the workflows described in this chapter are designed to be used by modellers who are not familiar with computers and scripting. The main steps of the workflow description are the following: • we first explain how the laboratory procedure to prepare the model surface and locate

- and calibrate cameras to perform the monitoring.
- 400 We describe how to install MicMac on various OS (Microsoft Windows, MacOS, Linux Ubuntu).

 • We provide several MicMac workflows: a workflow for helping the modeller to improve the procedure, a workflow to compute time series of topographic maps, and workflow to compute time series of both topographic maps and maps of incremental horizontal displacements (for models with large total displacements, i.e. tectonic models), and finally a workflow to compute time series of both topographic maps and maps of total horizontal displacements (for models with small total displacements).

- We explain how to structure and prepare the data to ensure success of the processing, and how to run the MicMac scripts provided with this chapter.
- With each workflow, we provide a suite of Matlab scripts to plot maps of the computed data, and we describe the input parameters to produce appealing maps.

 Finally, we describe two model examples, a model of magma intrusion with small total displacements of the model surface, and a model of strike-slip faulting with large total

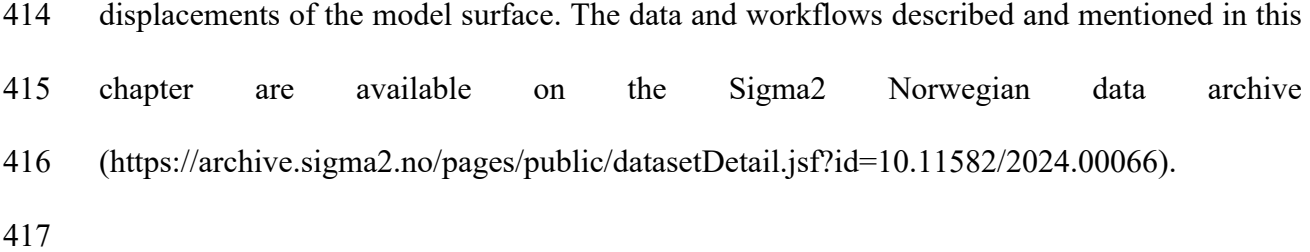

# **11 Acknowledgements**

 The workflows presented in this contribution were designed under the framework of the DIPS project funded by the Research Council of Norway (grant no. 240467), which covered Guldstrand's position. Bertelsen's position was funded by the Faculty of Mathematics and Natural Sciences of the University of Oslo. 

# **12 References**

 Abdelmalak, M.M., Mourgues, R., Galland, O. and Bureau, D. 2012. Fracture mode analysis and related surface deformation during dyke intrusion: Results from 2D experimental modelling. *Earth and Planetary Science Letters*, **359-360**, 93-105, [https://doi.org/10.1016/j.epsl.2012.10.008.](https://doi.org/10.1016/j.epsl.2012.10.008)

- Adam, J., Klinkmüller, M., Schreurs, G. and Wieneke, B. 2013. Quantitative 3D strain analysis
- in analogue experiments simulating tectonic deformation: Integration of X-ray computed tomography and digital volume correlation techniques. *Journal of Structural Geology*, **55**, 127-
- 149, [https://doi.org/http://dx.doi.org/10.1016/j.jsg.2013.07.011.](https://doi.org/http://dx.doi.org/10.1016/j.jsg.2013.07.011)
- Bertelsen, H.S., Guldstrand, F., Sigmundsson, F., Pedersen, R., Mair, K. and Galland, O. 2021. Beyond elasticity: Are Coulomb properties of the Earth's crust important for volcano geodesy? *Journal of Volcanology and Geothermal Research*, **410**, 107153, [https://doi.org/https://doi.org/10.1016/j.jvolgeores.2020.107153.](https://doi.org/https://doi.org/10.1016/j.jvolgeores.2020.107153)
- Buckley, S.J., Enge, H.D., Carlsson, C. and Howell, J.A. 2010a. Terrestrial laser scanning for use in virtual outcrop geology. *The Photogrammetric Record*, **25**, 225-239, [https://doi.org/10.1111/j.1477-9730.2010.00585.x.](https://doi.org/10.1111/j.1477-9730.2010.00585.x)
- Buckley, S.J., Schwarz, E., Terlaky, V., Howell, J.A. and Arnott, R.W. 2010b. Combining aerial photogrammetry and terrestrial lidar for reservoir analog modeling. *Photogrammetric Engineering & Remote Sensing*, **76**, 653-963.
- Buckley, S.J., Ringdal, K., Naumann, N., Dolva, B., Kurz, T.H., Howell, J.A. and Dewez, T.J.B. 2019. LIME: Software for 3-D visualization, interpretation, and communication of virtual geoscience models. *Geosphere*, **15**, 222-235, [https://doi.org/10.1130/GES02002.1.](https://doi.org/10.1130/GES02002.1)
- Delcamp, A., van Wyk de Vries, B. and James, M.R. 2008. The influence of edifice slope and substrata on volcano spreading. *Journal of Volcanology and Geothermal Research*, **177**, 925- 943, [https://doi.org/10.1016/j.jvolgeores.2008.07.014.](https://doi.org/10.1016/j.jvolgeores.2008.07.014)
- Donnadieu, F., Kelfoun, K., van Wyk de Vries, B., Cecchi, E. and Merle, O. 2003. Digital photogrammetry as a tool in analogue modelling: applications to volcano instability. *Journal of Volcanology and Geothermal Research*, **123**, 161-180, [https://doi.org/10.1016/s0377-](https://doi.org/10.1016/s0377-0273(03)00034-9) [0273\(03\)00034-9.](https://doi.org/10.1016/s0377-0273(03)00034-9)
- Eide, C.H., Schofield, N., Lecomte, I., Buckley, S.J. and Howell, J.A. 2017. Seismic Interpretation of Sill-Complexes in Sedimentary Basins: The 'Sub-Sill Imaging Problem. *Journal of the Geological Society*, **175**, 193-209.
- Farzipour-Saein, A., Nilfouroushan, F. and Koyi, H. 2013. The effect of basement step/topography on the geometry of the Zagros fold and thrust belt (SW Iran): an analog modeling approach. *International Journal of Earth Sciences*, **102**, 2117-2135, [https://doi.org/10.1007/s00531-013-0921-5.](https://doi.org/10.1007/s00531-013-0921-5)

 Galland, O. 2012. Experimental modelling of ground deformation associated with shallow magma intrusions. *Earth and Planetary Science Letters*, **317-318**, 145-156, [https://doi.org/10.1016/j.epsl.2011.10.017.](https://doi.org/10.1016/j.epsl.2011.10.017)

 Galland, O., Cobbold, P.R., Hallot, E., de Bremond d'Ars, J. and Delavaud, G. 2006. Use of vegetable oil and silica powder for scale modelling of magmatic intrusion in a deforming brittle crust. *Earth and Planetary Science Letters*, **243**, 786-804.

- Galland, O., Burchardt, S., Hallot, E., Mourgues, R. and Bulois, C. 2014. Dynamics of dikes versus cone sheets in volcanic systems. *Journal of Geophysical Research: Solid Earth*, 2014JB011059, [https://doi.org/10.1002/2014jb011059.](https://doi.org/10.1002/2014jb011059)
- Galland, O., Bertelsen, H.S. *et al.* 2016. Application of open-source photogrammetric software
- MicMac for monitoring surface deformation in laboratory models. *Journal of Geophysical Research: Solid Earth*, **121**, 2852—2872, [https://doi.org/10.1002/2015JB012564.](https://doi.org/10.1002/2015JB012564)
- Galland, O., Spacapan, J.B. *et al.* 2019. Structure, emplacement mechanism and magma-flow significance of igneous fingers – Implications for sill emplacement in sedimentary basins. *Journal of Structural Geology*, **124**, 120–135, [https://doi.org/https://doi.org/10.1016/j.jsg.2019.04.013.](https://doi.org/https://doi.org/10.1016/j.jsg.2019.04.013)
- Hebeler, F. 2023. hillshade, [https://www.mathworks.com/matlabcentral/fileexchange/14863-](https://www.mathworks.com/matlabcentral/fileexchange/14863-hillshade) [hillshade](https://www.mathworks.com/matlabcentral/fileexchange/14863-hillshade)
- Kervyn, M., Boone, M.N., van Wyk de Vries, B., Lebas, E., Cnudde, V., Fontijn, K. and Jacobs,
- P. 2010. 3D imaging of volcano gravitational deformation by computerized X-ray micro-
- tomography. *Geosphere*, **6**, 482-498, [https://doi.org/10.1130/ges00564.1.](https://doi.org/10.1130/ges00564.1)
- Leever, K.A., Galland, O. and Acocella, V. 2014. The Science Behind Laboratory-Scale Models of the Earth. *Eos, Transactions American Geophysical Union*, **95**, 30-30, [https://doi.org/10.1002/2014eo030008.](https://doi.org/10.1002/2014eo030008)
- Leever, K.A., Gabrielsen, R.H., Sokoutis, D. and Willingshofer, E. 2011. The effect of convergence angle on the kinematic evolution of strain partitioning in transpressional brittle wedges: Insight from analog modeling and high-resolution digital image analysis. *Tectonics*, **30**, TC2013, [https://doi.org/10.1029/2010tc002823.](https://doi.org/10.1029/2010tc002823)
- Lowe, D.G. 2004. Distinctive Image Features from Scale-Invariant Keypoints. *International Journal of Computer Vision*, **60**, 91-110, [https://doi.org/10.1023/b:visi.0000029664.99615.94.](https://doi.org/10.1023/b:visi.0000029664.99615.94)
- Maillot, B. 2013. A sedimentation device to produce uniform sand packs. *Tectonophysics*, **593**, 85-94, [https://doi.org/http://dx.doi.org/10.1016/j.tecto.2013.02.028.](https://doi.org/http://dx.doi.org/10.1016/j.tecto.2013.02.028)
- Michail, M., Rudolf, M., Rosenau, M., Riva, A., Gianolla, P. and Coltorti, M. 2021. Shape of
- plutons in crustal shear zones: A tectono-magmatic guide based on analogue models. *Journal*
- *of Structural Geology*, **150**, 104417, [https://doi.org/https://doi.org/10.1016/j.jsg.2021.104417.](https://doi.org/https://doi.org/10.1016/j.jsg.2021.104417)
- Poppe, S., Holohan, E.P. *et al.* 2019. An inside perspective on magma intrusion: quantifying 3D displacement and strain in laboratory experiments by dynamic X-Ray computed tomography. *Frontiers in Earth Science*, **7**, [https://doi.org/10.3389/feart.2019.00062.](https://doi.org/10.3389/feart.2019.00062)
- Pugsley, J.H., Howell, J.A. *et al.* 2022. Virtual field trips utilizing virtual outcrop: construction, delivery and implications for the future. *Geoscience Communication*.
- Rabbel, O., Galland, O., Mair, K., Lecomte, I., Senger, K., Spacapan, J.B. and Manceda, R.
- 2018. From field analogues to realistic seismic modelling: a case study of an oil-producing andesitic sill complex in the Neuquén Basin, Argentina. *Journal of the Geological Society*, [https://doi.org/10.1144/jgs2017-116.](https://doi.org/10.1144/jgs2017-116)
- Reeves, G. 2023. smooth2a, [https://www.mathworks.com/matlabcentral/fileexchange/23287-](https://www.mathworks.com/matlabcentral/fileexchange/23287-smooth2a) [smooth2a](https://www.mathworks.com/matlabcentral/fileexchange/23287-smooth2a)
- Rincón, M., Márquez, A., Herrera, R., Galland, O., Sánchez-Oro, J., Concha, D. and
- Montemayor, A.S. 2022. Monitoring Volcanic and Tectonic Sandbox Analogue Models Using
- the Kinect v2 Sensor. *Earth and Space Science*, **9**, e2020EA001368,
- [https://doi.org/https://doi.org/10.1029/2020EA001368.](https://doi.org/https://doi.org/10.1029/2020EA001368)
- Rosu, A.-M., Pierrot-Deseilligny, M., Delorme, A., Binet, R. and Klinger, Y. 2015.
- Measurement of ground displacement from optical satellite image correlation using the free
- open-source software MicMac. *ISPRS Journal of Photogrammetry and Remote Sensing*, **100**,
- 48-59, [https://doi.org/http://dx.doi.org/10.1016/j.isprsjprs.2014.03.002.](https://doi.org/http://dx.doi.org/10.1016/j.isprsjprs.2014.03.002)
- Rupnik, E., Daakir, M. and Pierrot Deseilligny, M. 2017. MicMac a free, open-source solution for photogrammetry. *Open Geospatial Data, Software and Standards*, **2**, 14, [https://doi.org/10.1186/s40965-017-0027-2.](https://doi.org/10.1186/s40965-017-0027-2)
- Schmiedel, T., Galland, O. and Breitkreuz, C. 2017. Dynamics of sill and laccolith
- emplacement in the brittle crust: role of host rock strength and deformation mode. *Journal of Geophysical Research: Solid Earth*, **122**, 8625-9484, [https://doi.org/10.1002/2017JB014468.](https://doi.org/10.1002/2017JB014468)
- Schmiedel, T., Galland, O., Haug, Ø.T., Dumazer, G. and Breitkreuz, C. 2019. Coulomb failure
- of Earth's brittle crust controls growth, emplacement and shapes of igneous sills, saucer-shaped sills and laccoliths. *Earth and Planetary Science Letters*, **510**, 161-172, [https://doi.org/https://doi.org/10.1016/j.epsl.2019.01.011.](https://doi.org/https://doi.org/10.1016/j.epsl.2019.01.011)
- Senger, K., Betlem, P. *et al.* 2021. Using digital outcrops to make the high Arctic more accessible through the Svalbox database. *Journal of Geoscience Education*, **69**, 123-137, [https://doi.org/10.1080/10899995.2020.1813865.](https://doi.org/10.1080/10899995.2020.1813865)
- Sleveland, A.R.N., Midtkandal, I., Galland, O. and Leanza, H.A. 2020. Sedimentary
- Architecture of Storm-Influenced Tidal Flat Deposits of the Upper Mulichinco Formation,
- Neuquén Basin, Argentina. *Frontiers in Earth Science*, **8**.
- 
- 531 Visage, S., Souloumiac, P., Cubas, N., Maillot, B., Antoine, S., Delorme, A. and Klinger, Y.<br>532 2023. Evolution of the off-fault deformation of strike-slip faults in a sand-box experiment. 532 2023. Evolution of the off-fault deformation of strike-slip faults in a sand-box experiment.<br>533 Tectonophysics, 847, 229704, https://doi.org/https://doi.org/10.1016/j.tecto.2023.229704.
- *Tectonophysics*, **847**, 229704, [https://doi.org/https://doi.org/10.1016/j.tecto.2023.229704.](https://doi.org/https://doi.org/10.1016/j.tecto.2023.229704)

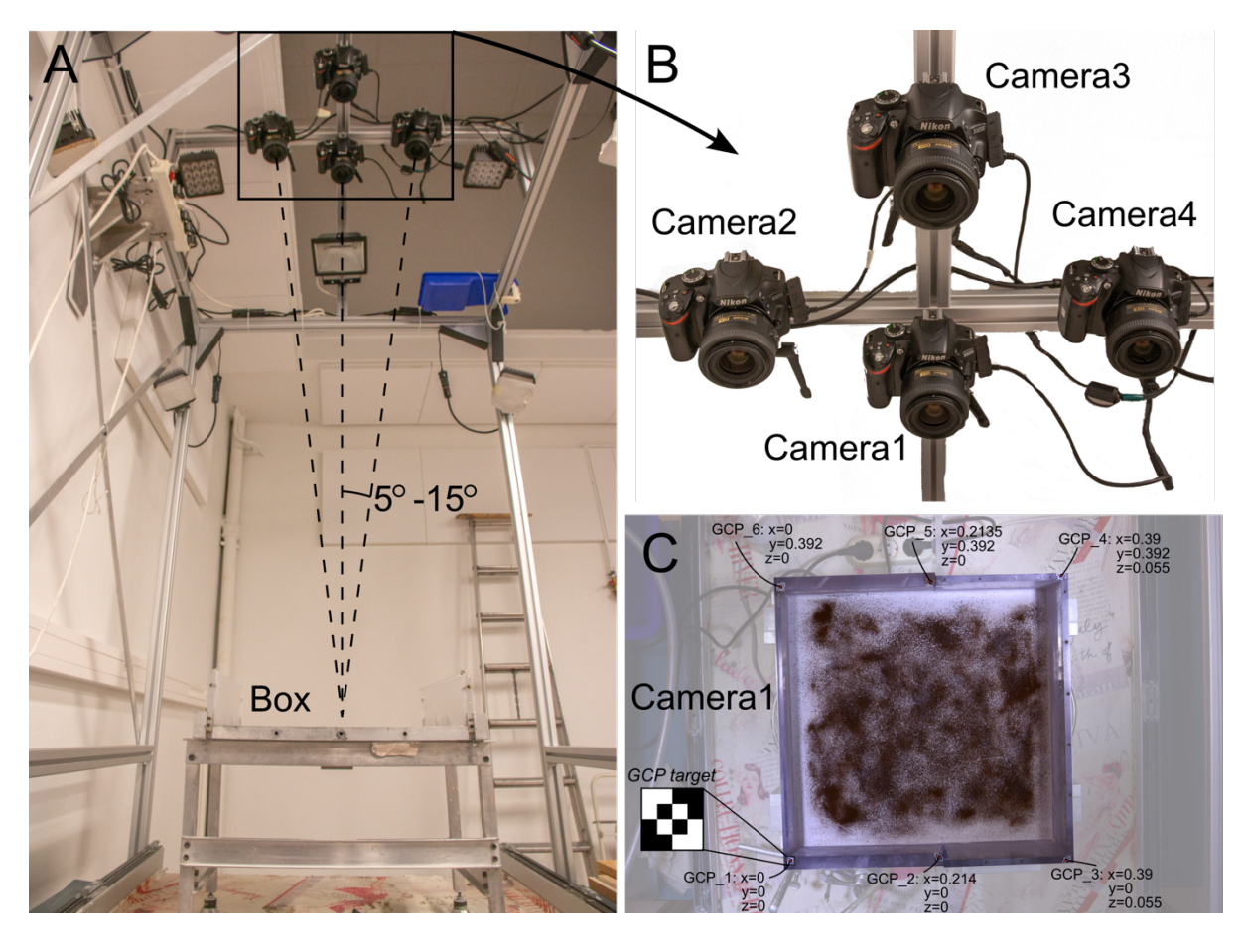

 Figure 1. A. Photograph of example laboratory setup showing camera positions with respect to sandbox. Angle between cameras axes should range between 5° and 15°. B. Close-up photograph of cameras. Here, Camera1 is central one, pointing vertically downwards. C. Example of photograph taken by central Camera1 of initial condition of a magma emplacement model. Note that the image outside the box was made partly transparent. The non-uniform texture at the model surface was created by sieving instant coffee and olivine sand on top of white silica flour. Six Ground Control Points (GCPs) with their (x,y,z) coordinates are located around model box. Note that GCPs 3 and 4 are placed on a higher wall of the box than the others GCP, as reflected on their different z coordinates. The definitions of these GCPs for georeferencing in MicMac are presented in **Error! Reference source not found.** and in section "Georeferencing the models".

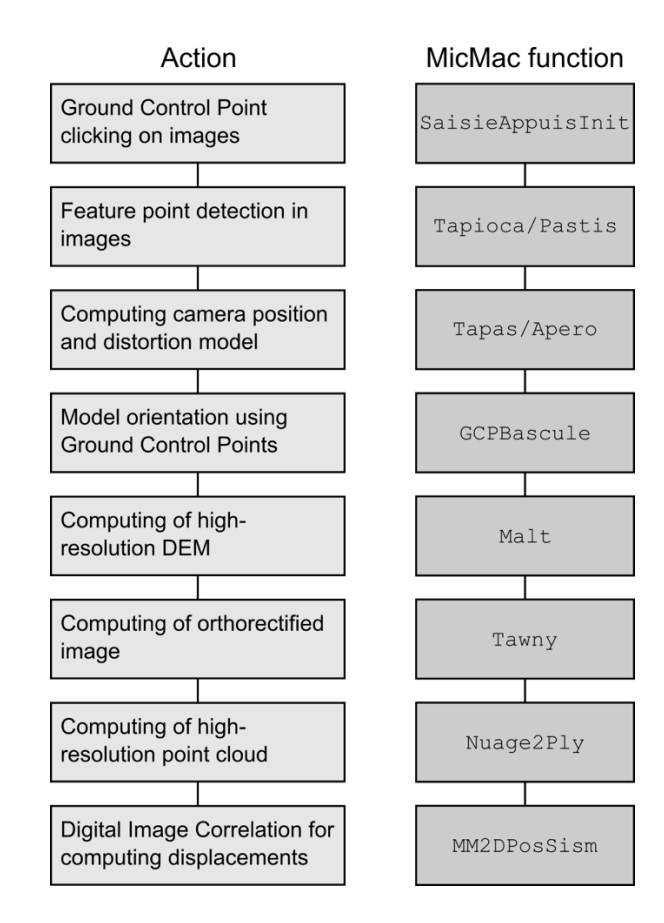

Figure 2. Workflow chart of successive steps of MicMac workflow described in this study. Left column:

actions. Right column: corresponding MicMac function. See detailed description in Table 4.

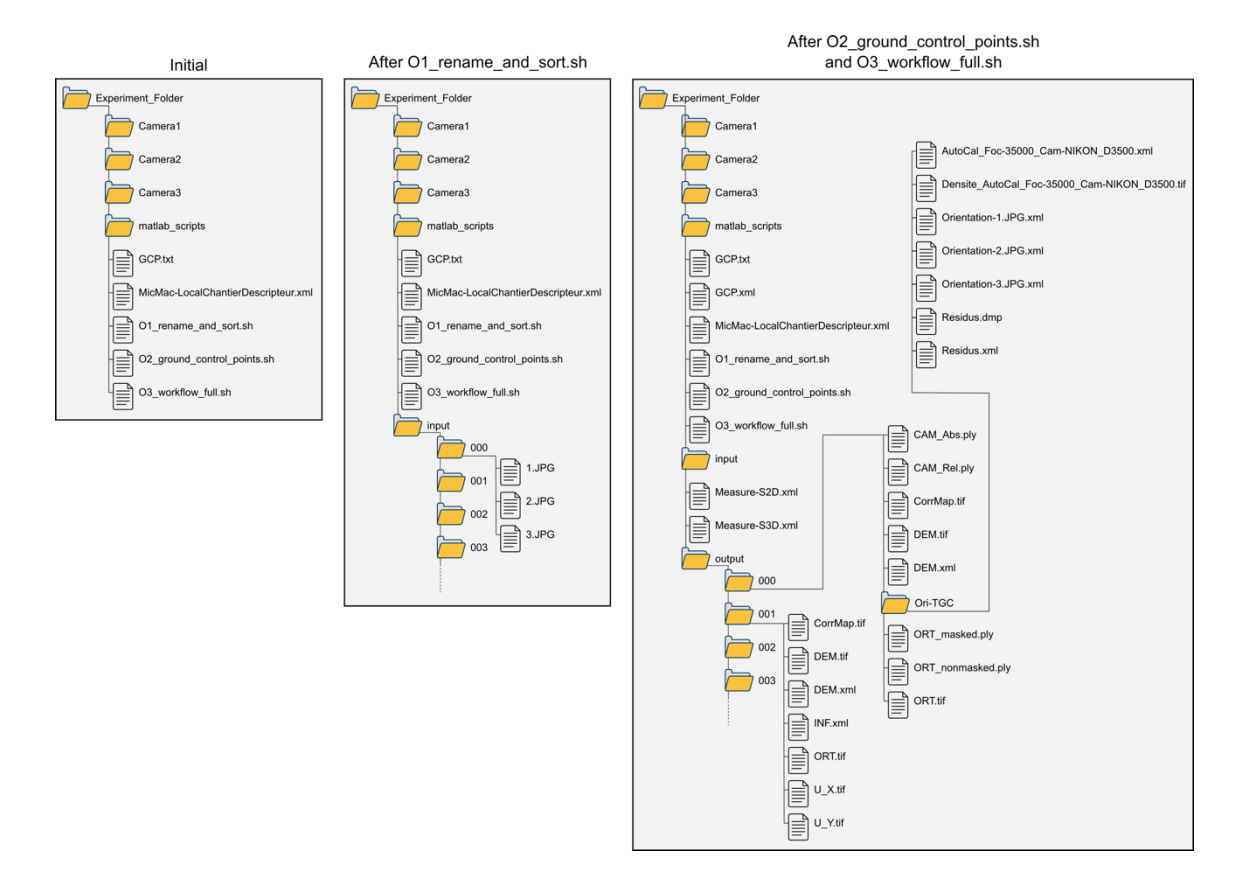

 Figure 3. Example of folder chart structure of experiment folder for a laboratory setup with three 559 cameras. Left: initial folder structure. Centre: after running 01 rename and sort.sh. Note the folders *000*, *001*, etc., in folder *input* correspond to a case with 3 cameras. Right: after running 561 O2 ground control points.sh and O3 workflow full.sh.

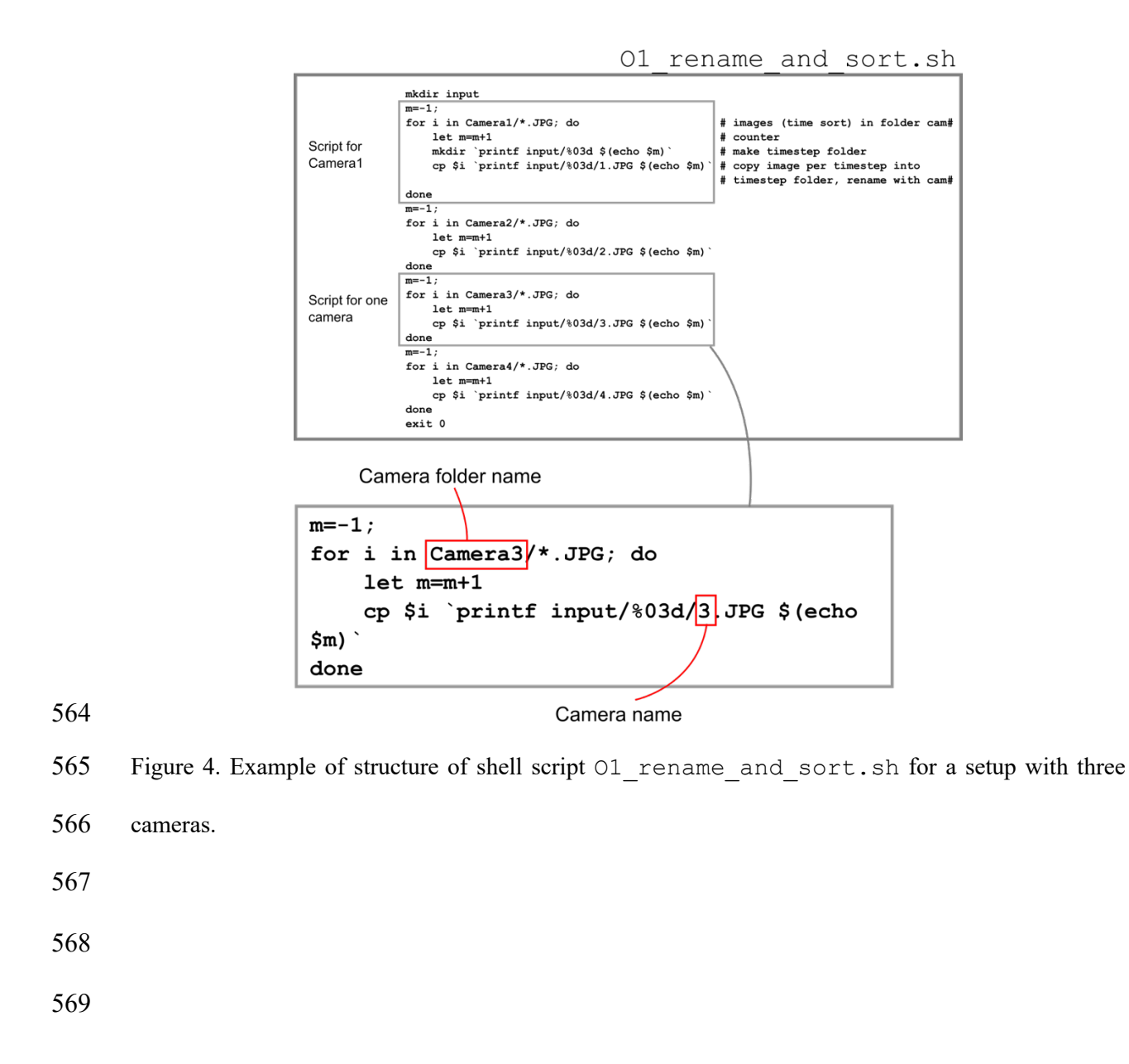

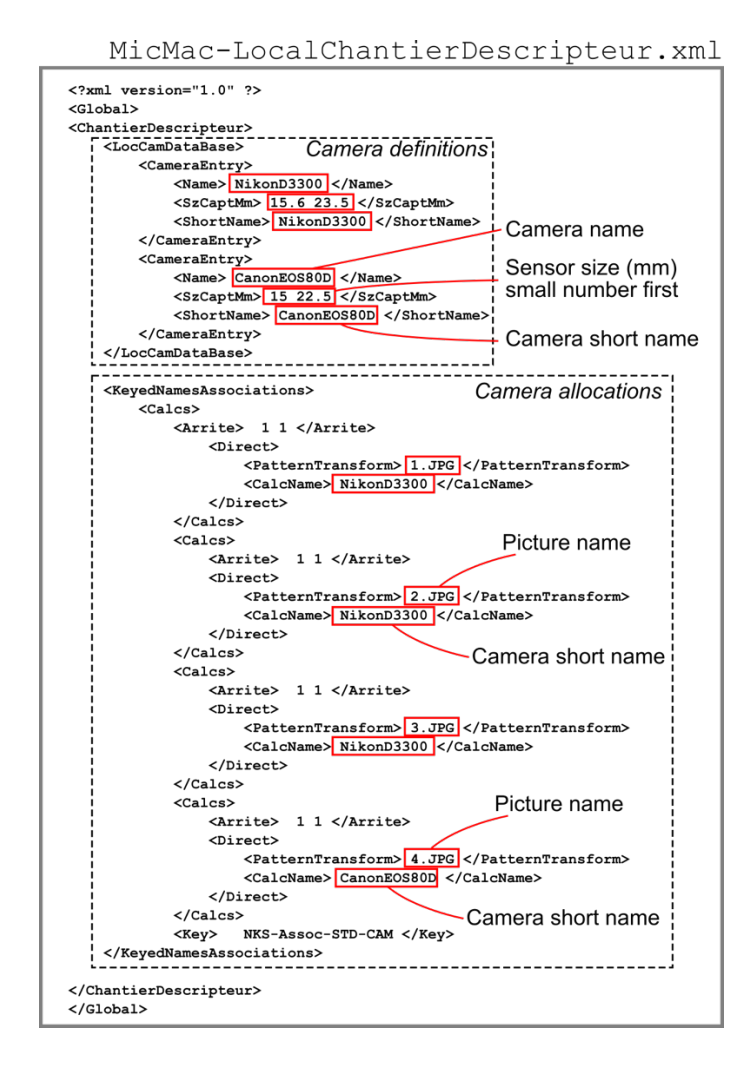

Figure 5. Characteristic example of the structure of file MicMac-LocalChantierDescripteur.xml

to define the cameras used in the photogrammetry system, their sensor size and which picture they shot.

- 
- 
- 
- 

03 workflow full.sh

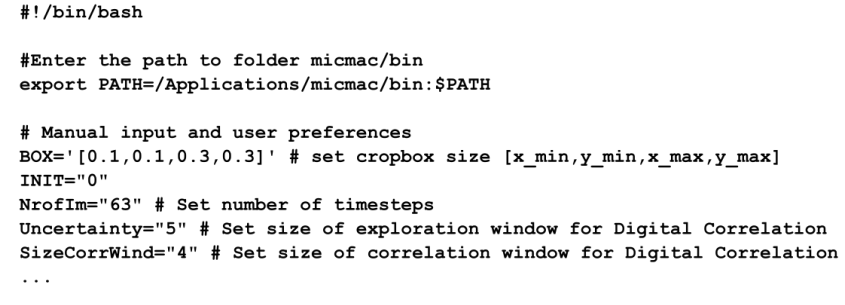

- 577 Figure 6. First lines of shell script 03 workflow full.sh showing the variables to choose by 578 the modeller. Note that the path to micmac/bin needs to be changed by the modeller, to ensure that 579 the script calls the MicMac functions.
- 580
- 581
- 582

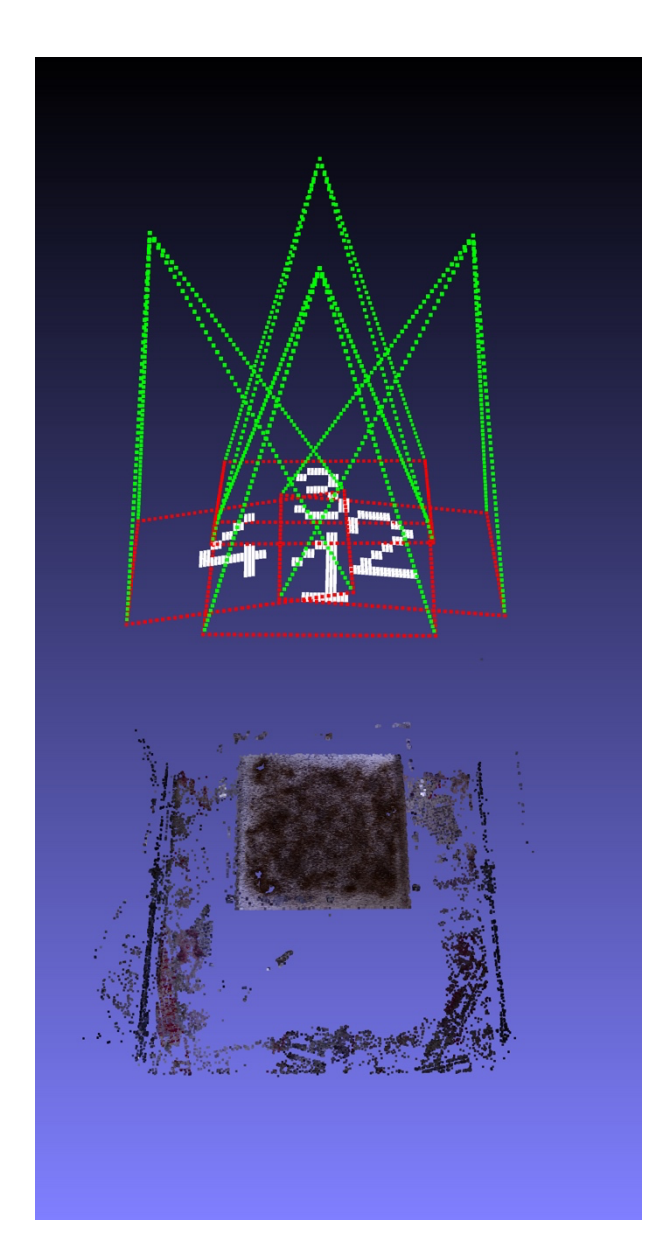

Figure 7. Screenshot of a characteristic point cloud of tie points (file CAM\_Abs.ply) computed from experiment described in Figure 9. Software used to display the point cloud is open-source Meshlab. The red and green features with white numbers correspond to camera position and number. Photograph of Figure 1c (shot from Camera1) has been used to produce this point cloud together with images from three other cameras: one can recognize the square model surface with texture, and the surrounding background.

583

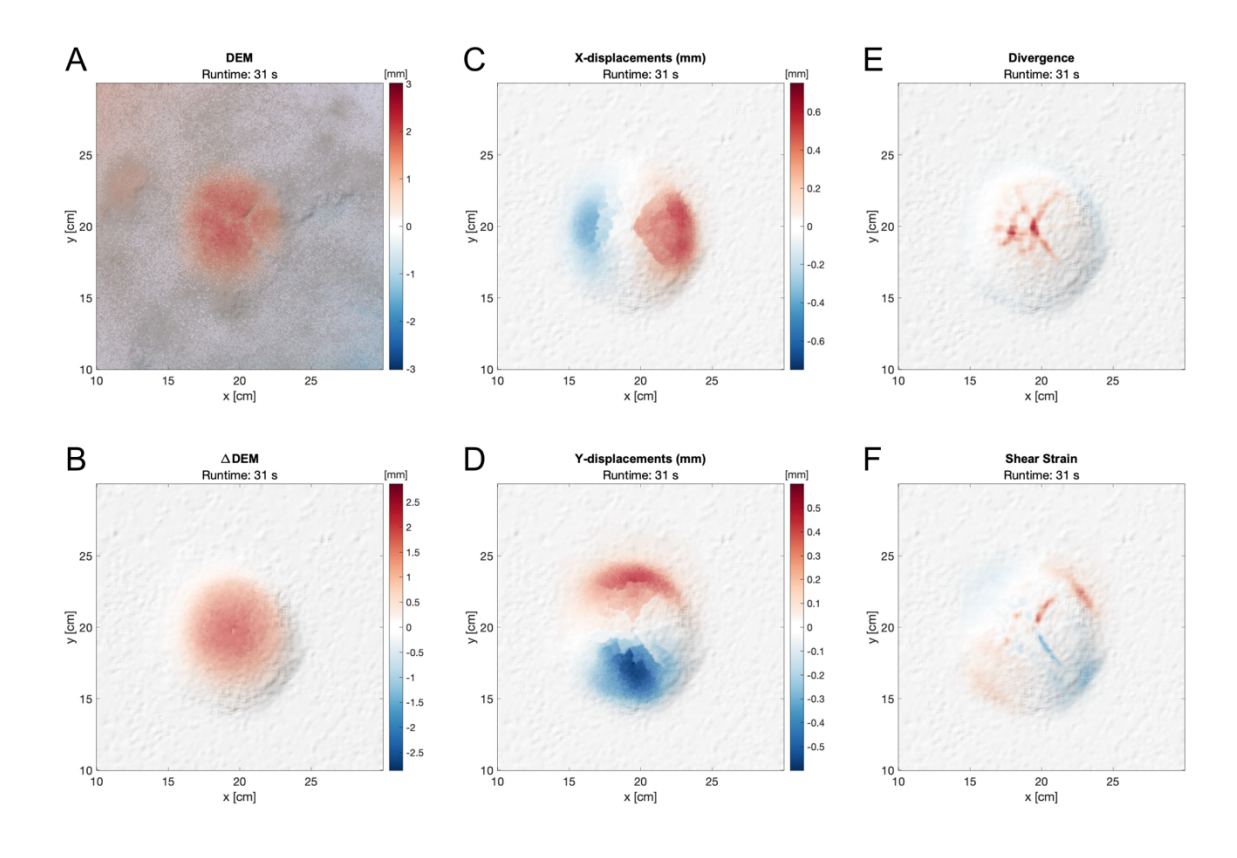

 Figure 8. Characteristic plot examples of surface data of magma intrusion experiment. A. DEM with background image and shaded relief calculated from DEM. B. U\_DEM without background image and with shaded relief calculated from U\_DEM data. C-F. U\_X, U\_Y, divergence and shear strain with background image and shaded relief.

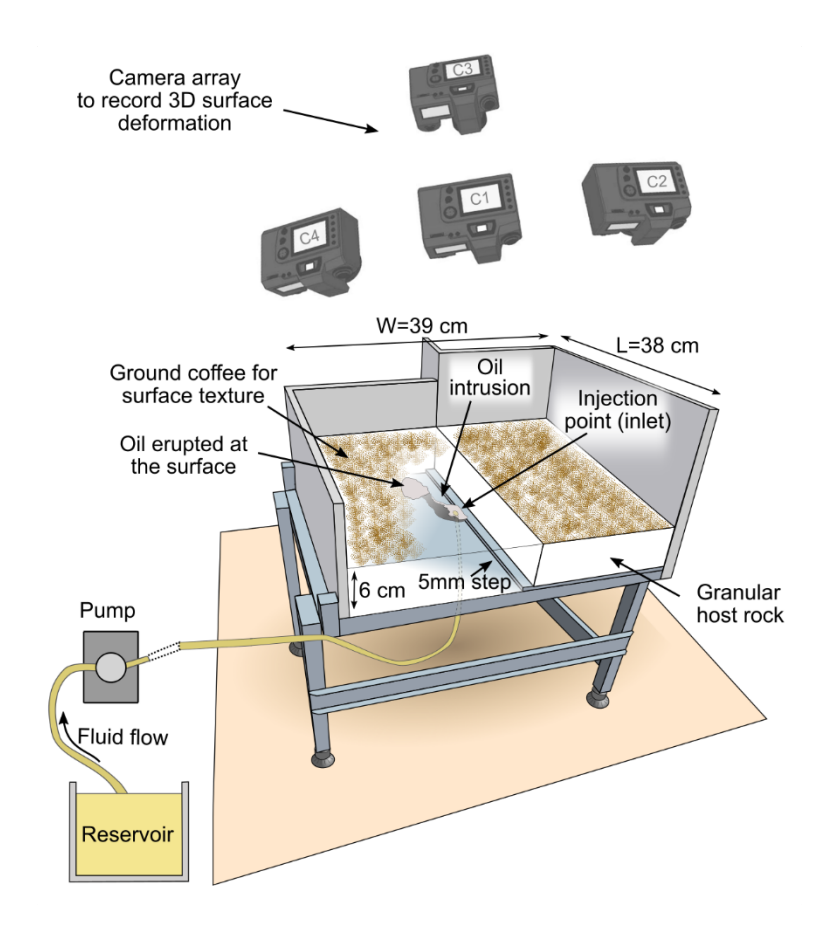

Figure 9. Experimental setup to model dyke-induced surface deformation.

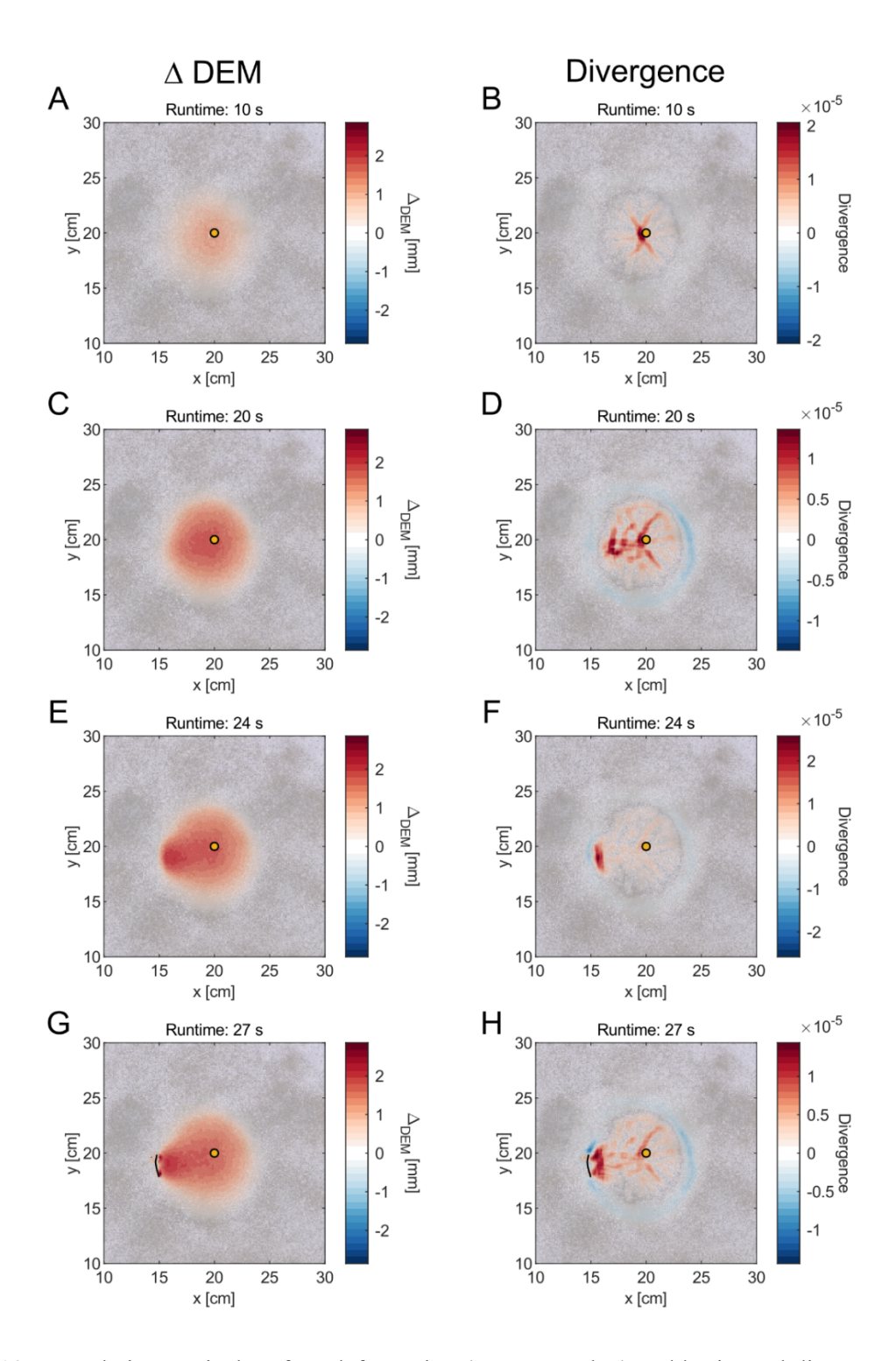

 Figure 10. Cumulative vertical surface deformation (A, C, E and G) and horizontal divergence (B, D, F and H) at four different time steps with corresponding background images. Note that the color scales of the divergence plots vary in each panel. The yellow circle marks the surface projection of the injection inlet, where the oil enters the base of the box. The black line in panels G and H marks where the oil breached the surface, i.e., where the "eruption" occurred.

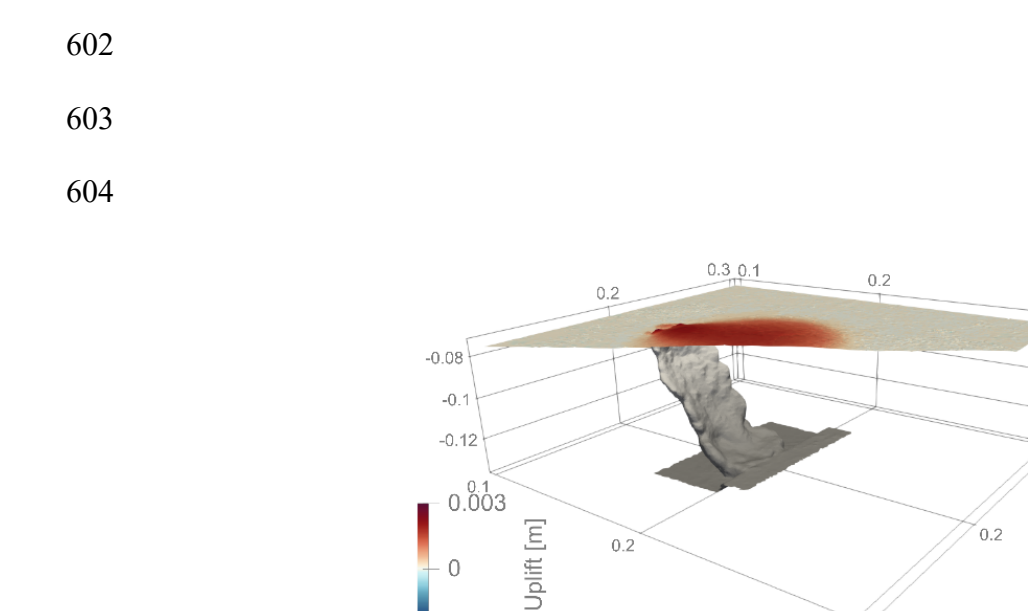

 $-0.003$ 

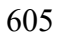

 Figure 11. Virtual 3D model of the final oil intrusion and the associated final vertical surface deformation. From injection to the surface the intrusion crossed a depth range of 6 cm.

 $0.\overline{3}$ 

 $0.3$  $-0.08$ 

 $-0.1$ 

 $-0.12$ 

 $0.3$ 

- 
- 
- 

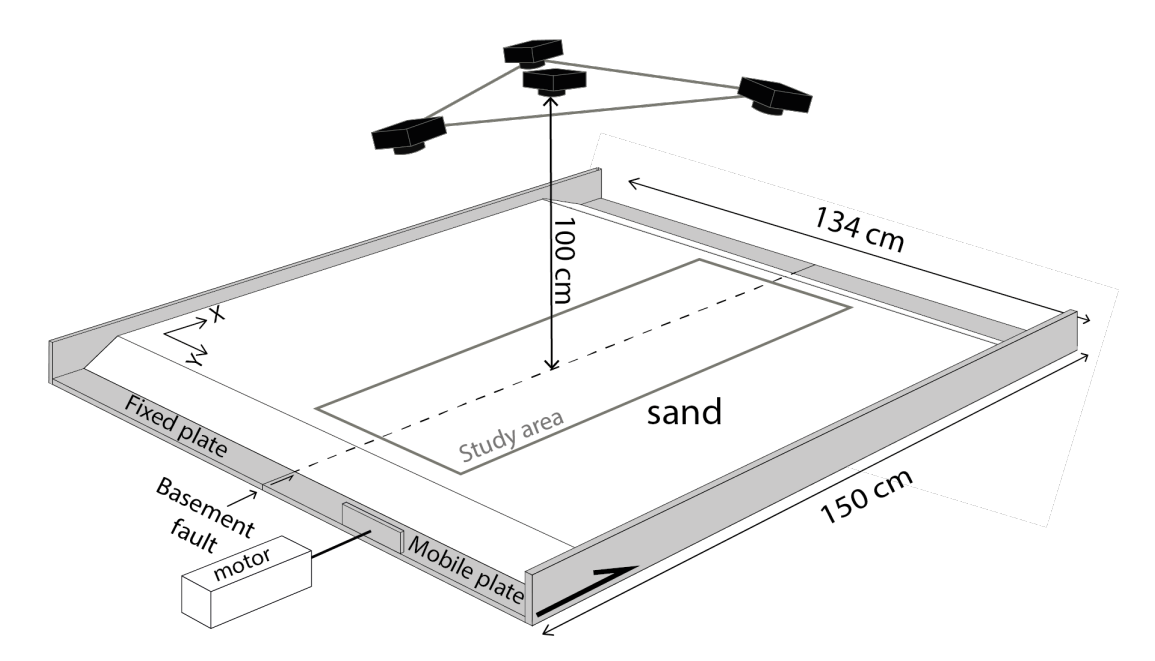

 Figure 12. Experimental sandbox set-up of the Lab GEC (CYU) for strike-slip fault with cameras above the box. The grey rectangle represents the study area for the surface deformation analysis. Modified from Visage *et al.* (2023).

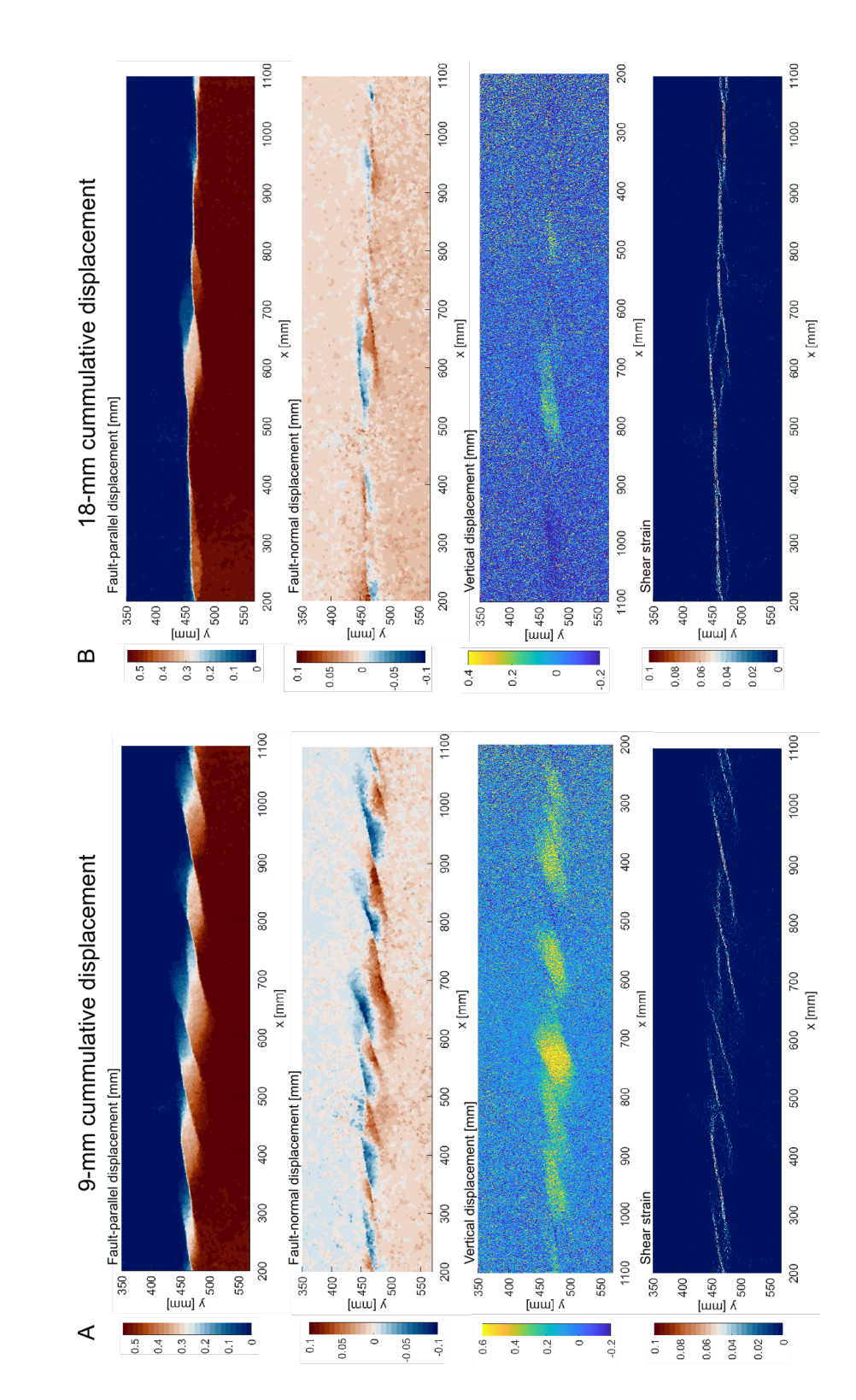

 Figure 13. A. Optical image monitoring results at 9 mm of cumulative displacement. B. Optical image monitoring results at 18 mm of cumulative displacement. Both A and B. Top row: fault-parallel

- displacement; Second row: fault-normal displacement; Third row: vertical displacement; Bottom row:
- shear deformation.

# 623<br>624

# 624 **Tables**

625 Table 1. List of steps necessary for the preparation of the model surface and of the monitoring system.

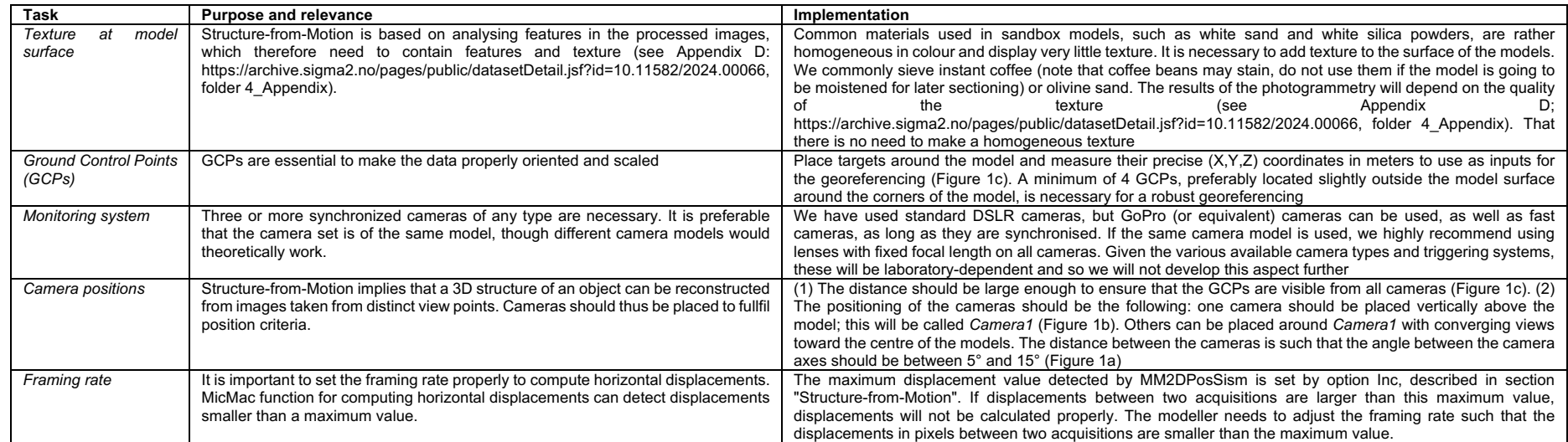

626

# 628 Table 2. Description of successive steps of camera calibration.

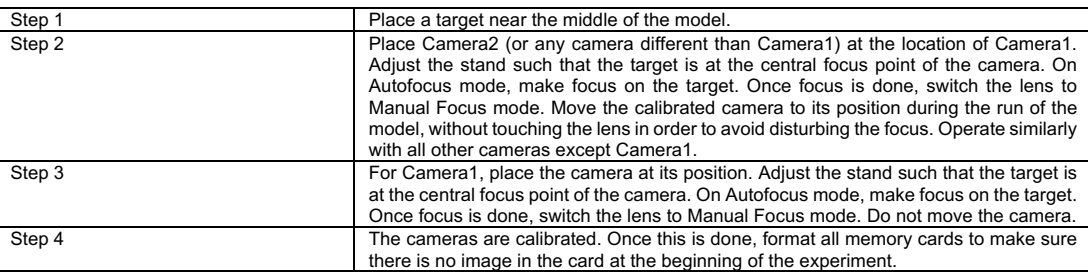

# 630 Table 3. Instructions for installing MicMac on different OS.

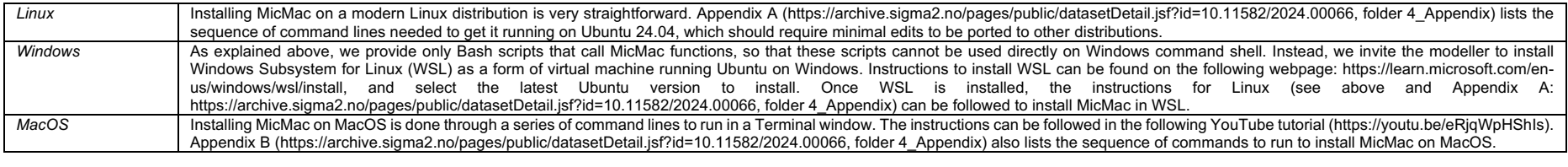

631

632

# 634 Table 4. List of MicMac functions used in the presented in this study.

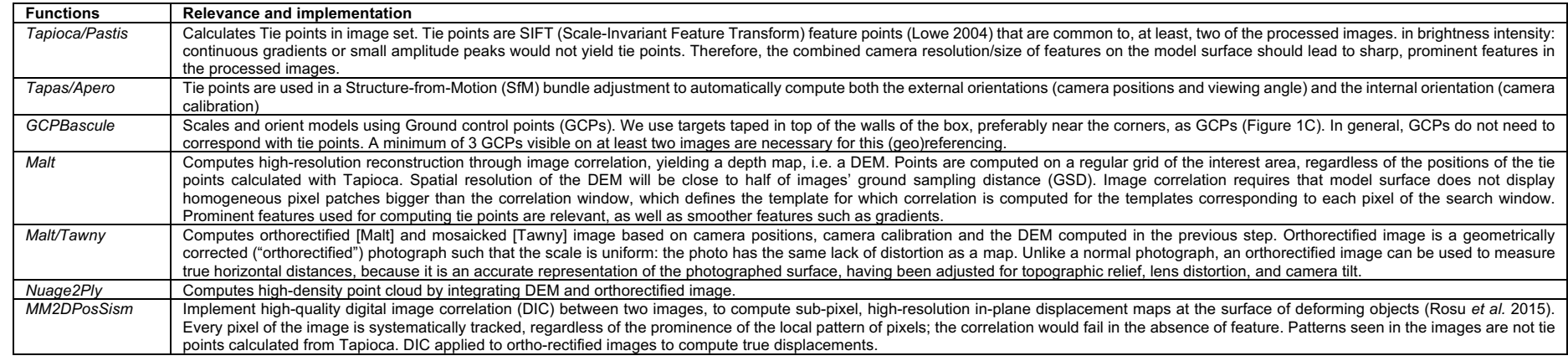

# 636 Table 5. List of variable parameters in script O3\_workflow\_full.sh.

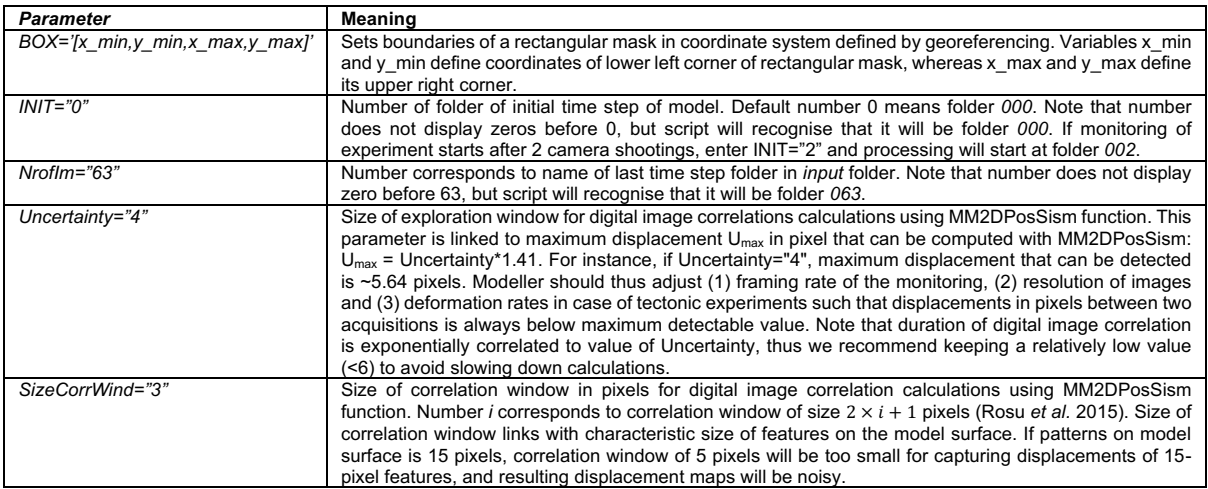

637

639 Table 6. List of output files produced from script O3\_workflow\_full.sh.

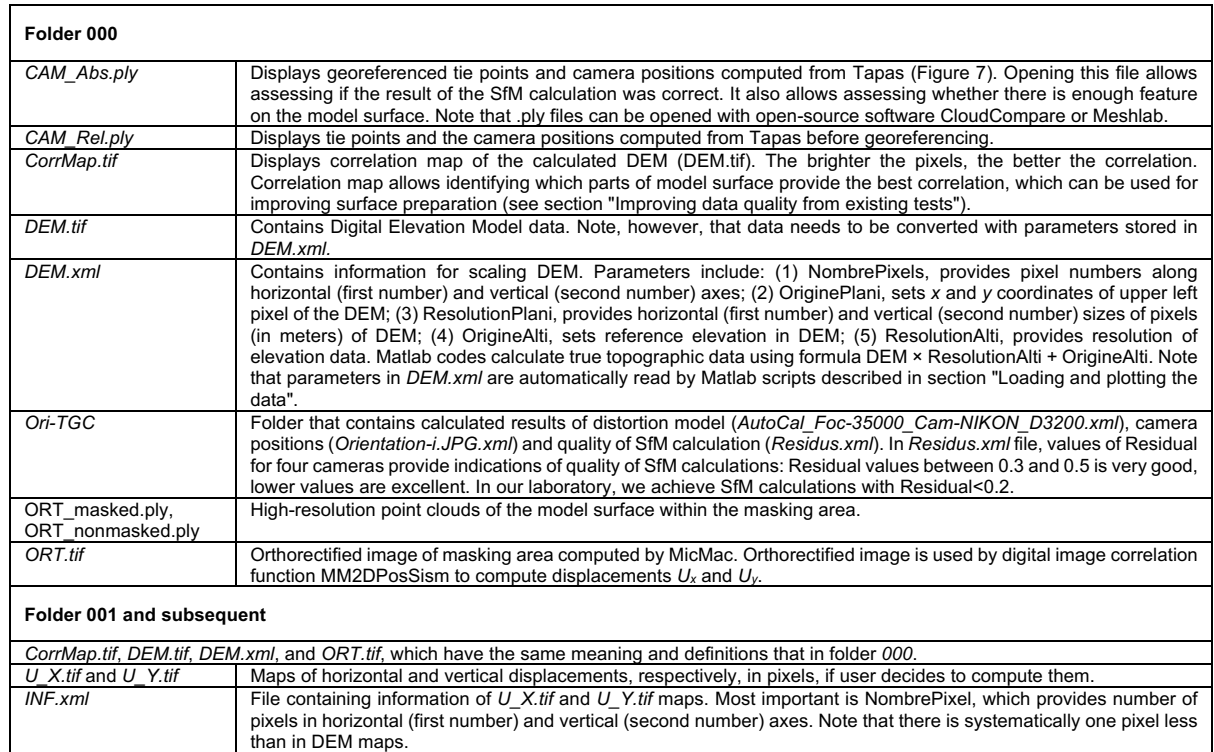

# 641 Table 7. List of Matlab scripts and description of their function.

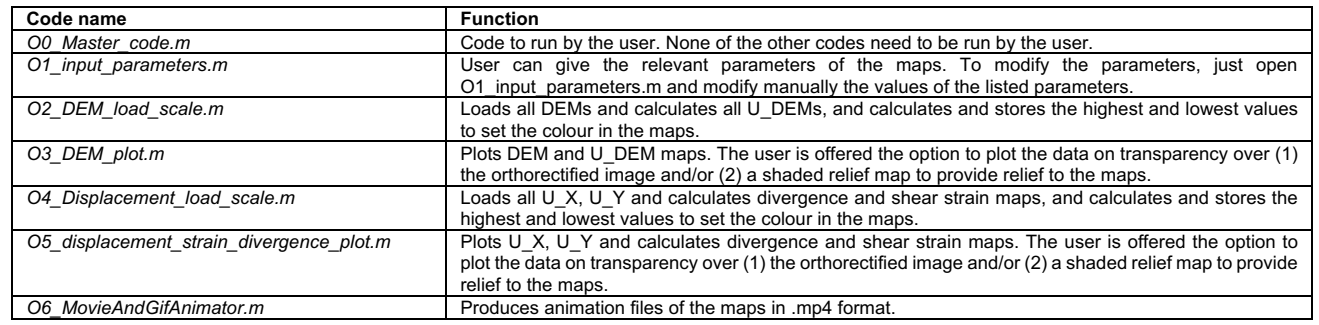

642

- 644 Table 8. List of input variable parameters in Matlab script O1\_input\_parameters.m. These
- 645 parameters allow the modeller to plot data maps with versatile layout.

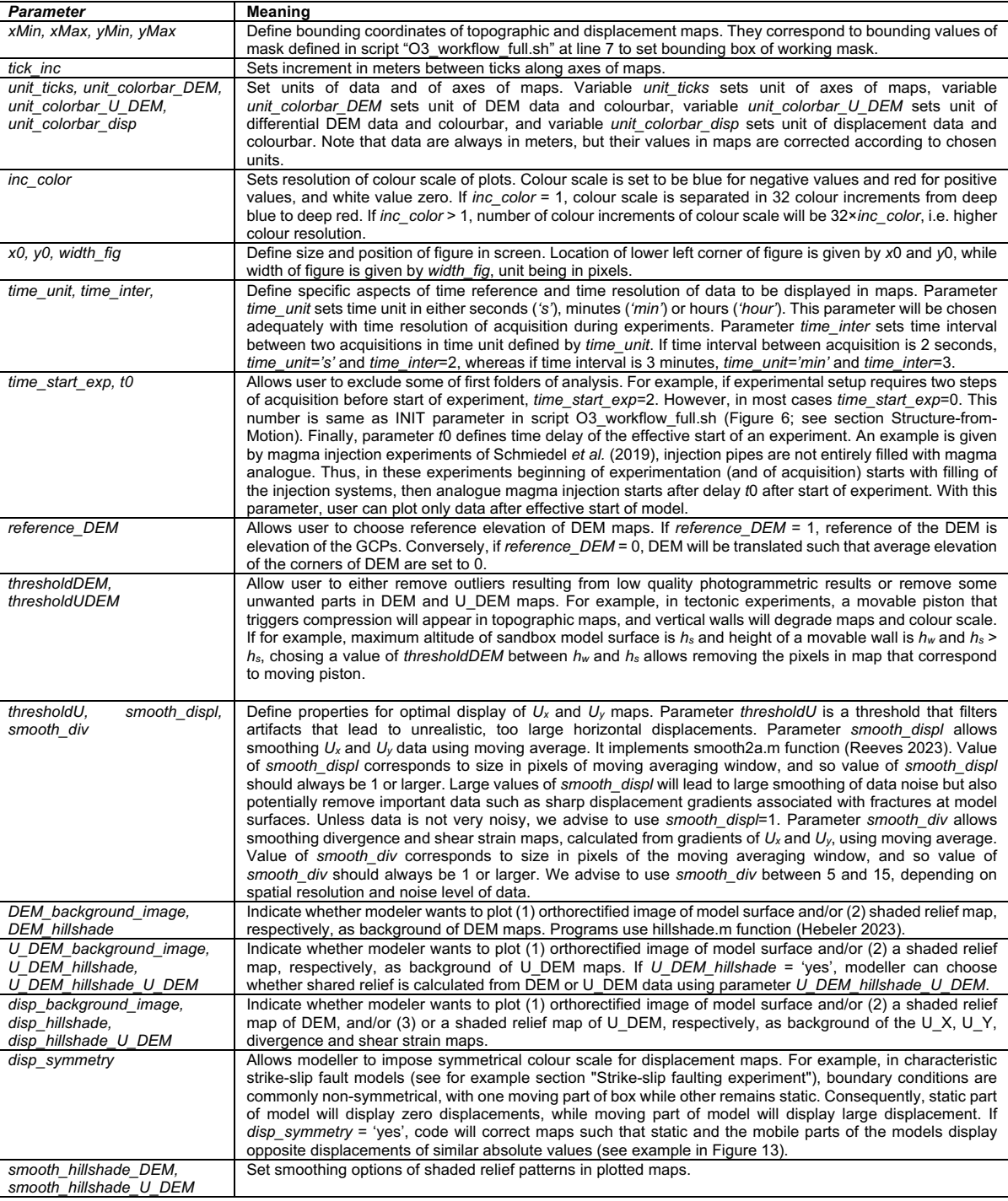

647